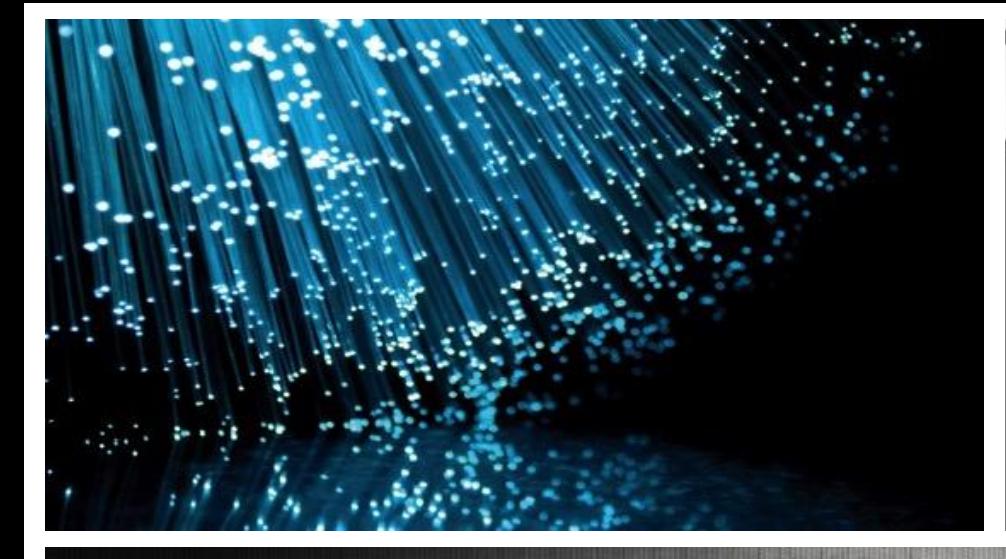

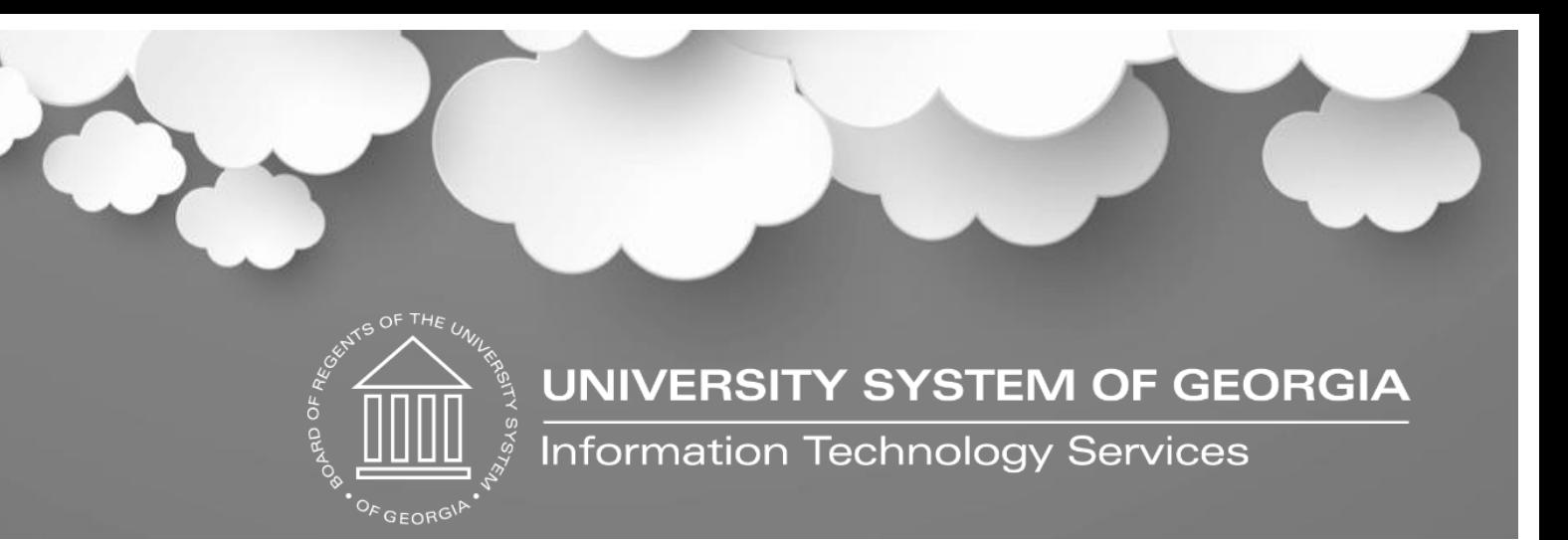

## OneUSG User Acceptance Testing Kick-Off

September 11th, 2018

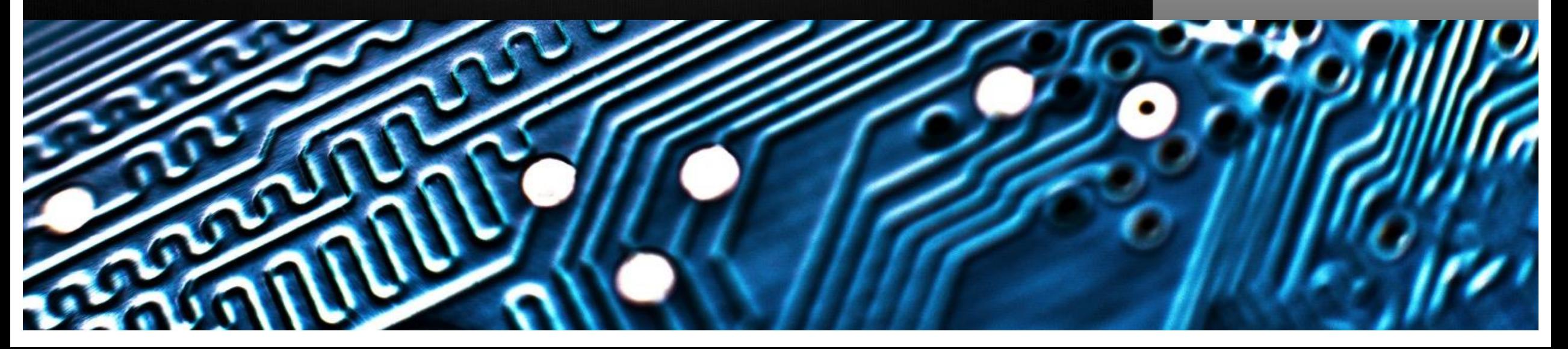

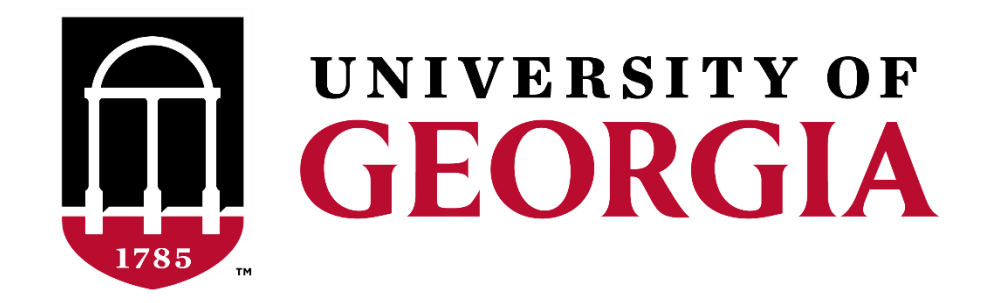

#### User Acceptance Testing – Kickoff Holley Schramski

Welcome

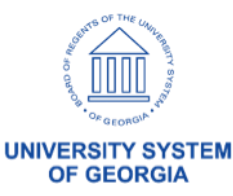

#### User Acceptance Testing Workshop Agenda

- Welcome
- How we got here...
- Progress to Date…
- User Acceptance Testing Structure
	- Definition / Objective
	- Structure
	- How it's Conducted
	- Timeline
- Recap / Next Steps

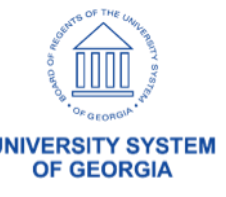

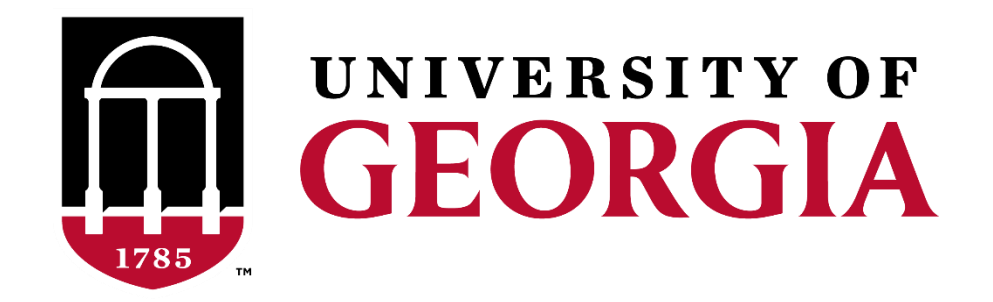

#### User Acceptance Testing – Kickoff Craig Golden

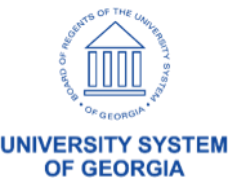

- A solution is part of the University System of Georgia's **OneUSG Connect** project to have all USG institutions using the same HR/Payroll system and standard business processes
	- Part of a broader USG initiative to develop and implement a consistent approach to policies, procedures and technology solutions that benefit the University System as a whole.
	- Supports the Chancellor's imperative of accountability, efficiency and innovation.
	- Will bring all institutions onto one technology solution to manage human resource activities, benefits, and compensation.

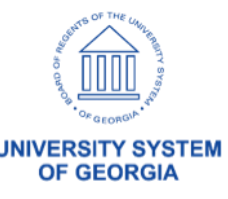

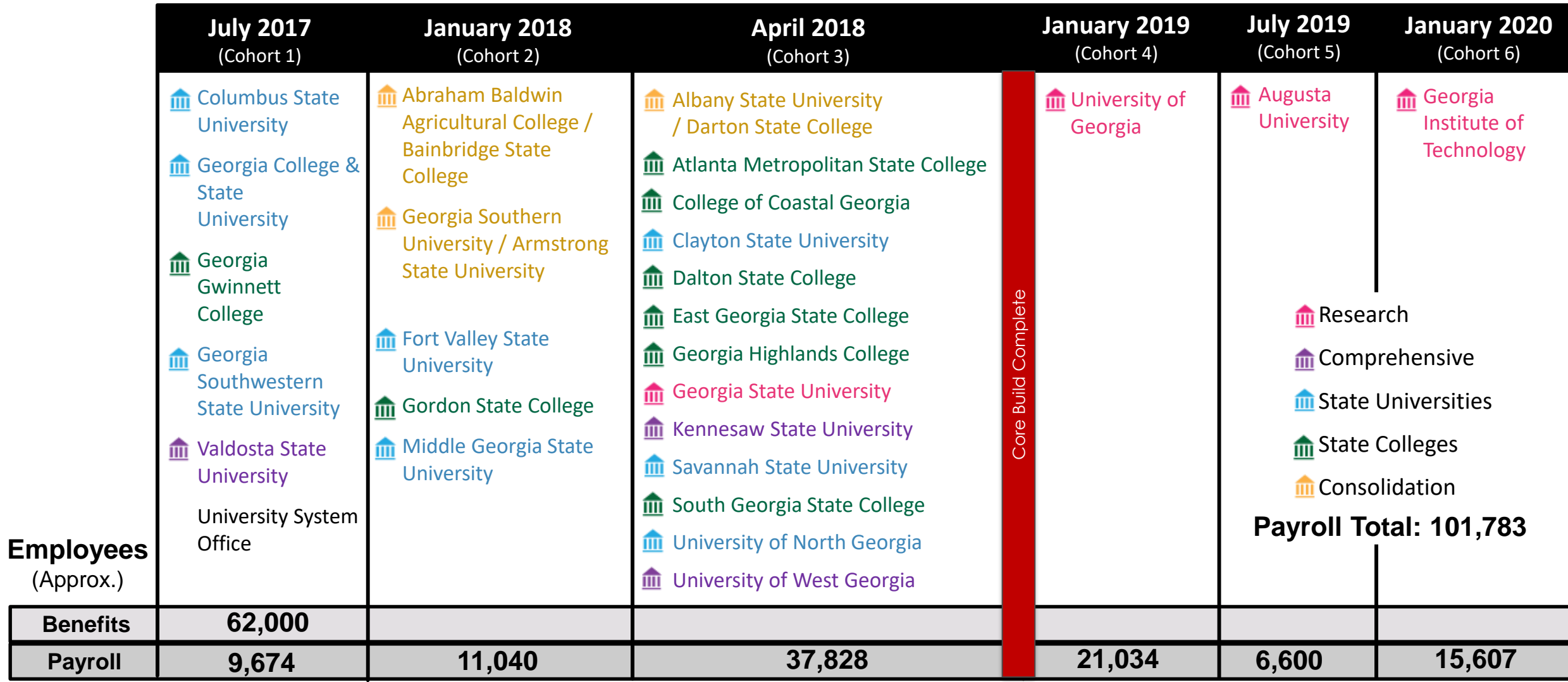

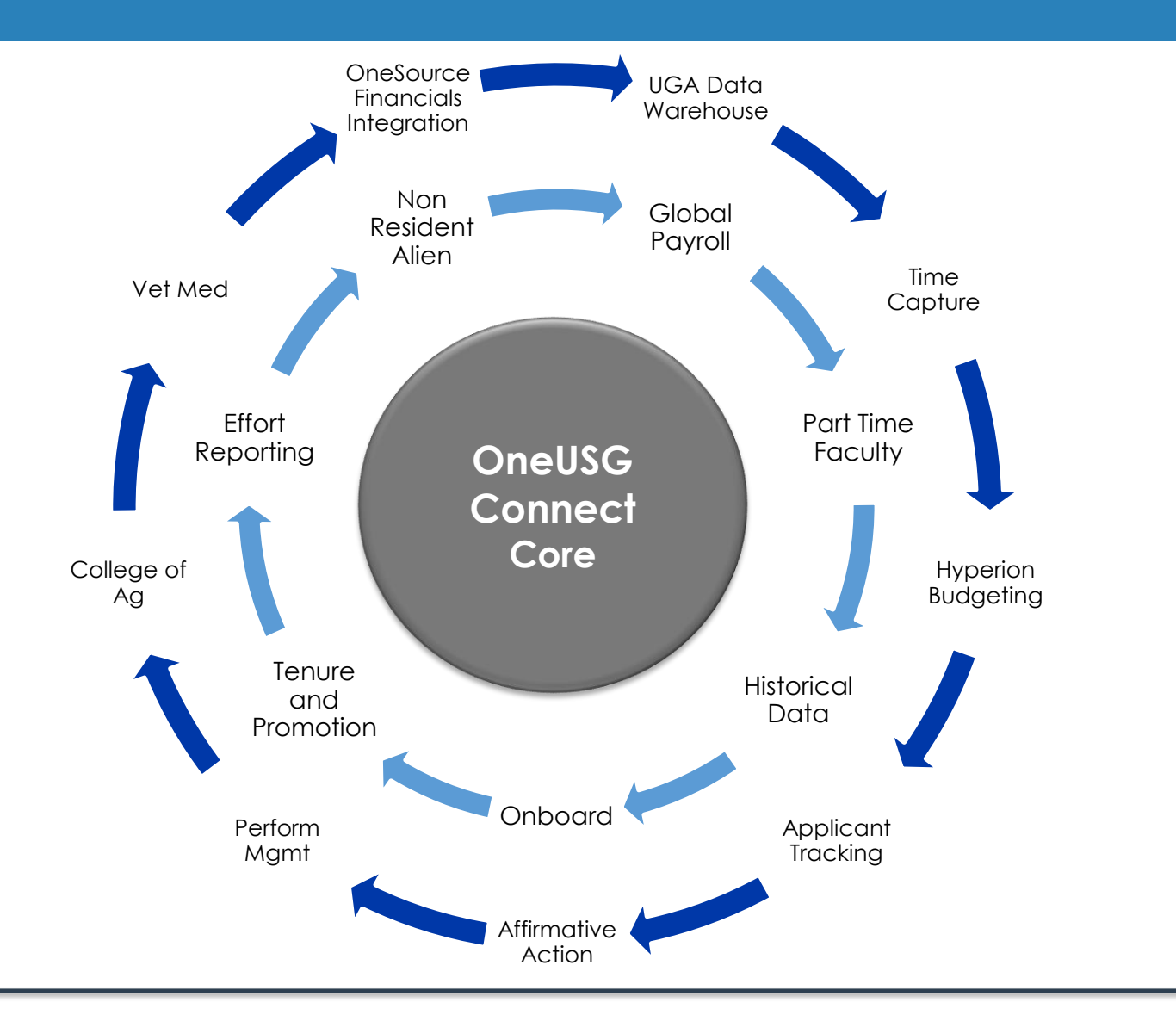

Requirements R1 Specific Requirements Specific  $\overline{\phantom{m}}$  $\alpha$ 

Shared R1 Requirements

 $\overline{ }$  $\alpha$ 

Shared

Requirements

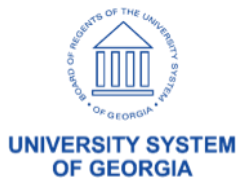

7

- How is UGA Different (R1 Specific Requirements)?
	- Veterinary Medicine (24 x 7)
	- College of Agriculture
	- Decentralized Initiators and Approvers
	- Applicant Tracking / PeopleAdmin
	- Multiple Datasources for Conversion (including legacy Mainframe)
	- Key Integrations
		- OneSource Financials
		- Data Warehouse
		- Hyperion Budgeting
		- **Identity Management**
		- Elements

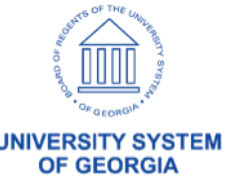

- Project Challenges
	- Size
		- 36% Increase in Employees Administered through OneUSG
		- Some Colleges and Units @ UGA larger than majority of institutions
	- PeopleSoft Terminology
	- Shared Services Support Model
	- 135 Time Clocks
	- Blended Project Team
	- Merit Increase @ Go-Live
	- 3 rd Party Vendor Integrations
		- ADP Tax and Garnishments
		- Alight Health and Wellness Benefits
		- Wells Fargo Banking

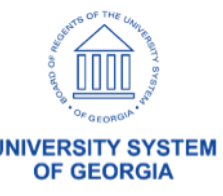

- What we have we learned from Prior Cohorts?
	- Supplemental Staffing and Backfill Required
	- **Aggressive** Institution Specific Testing Required
	- Communicate
		- All methods and mediums
	- Train and Retrain
		- Explain the Why
	- Performance and Load Test

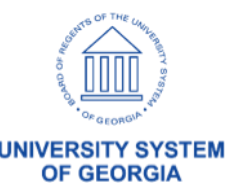

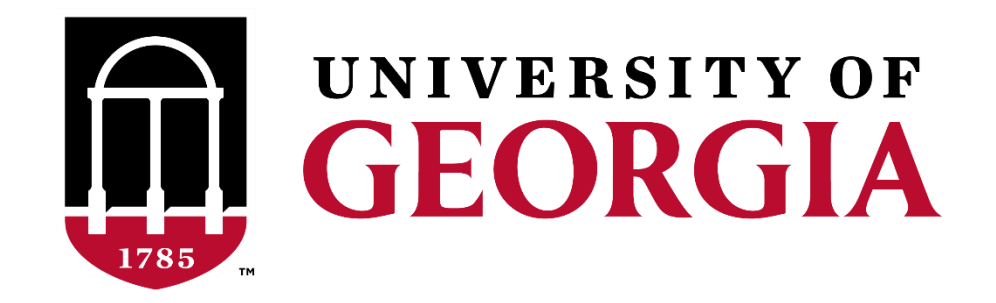

#### User Acceptance Testing – Kickoff Diane Kirkwood

11

## Progress to Date

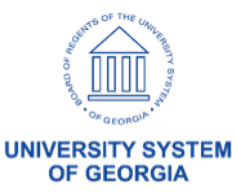

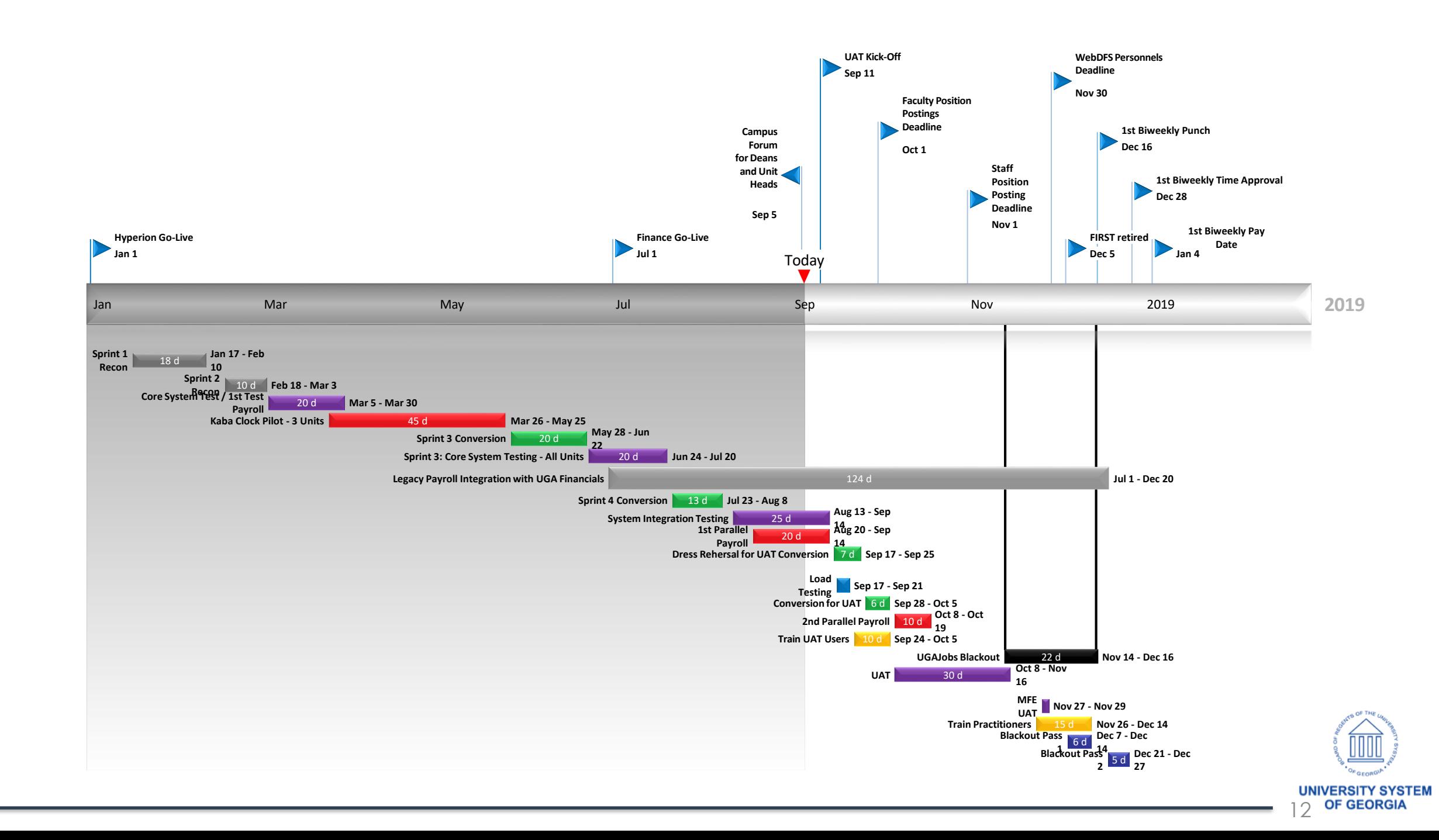

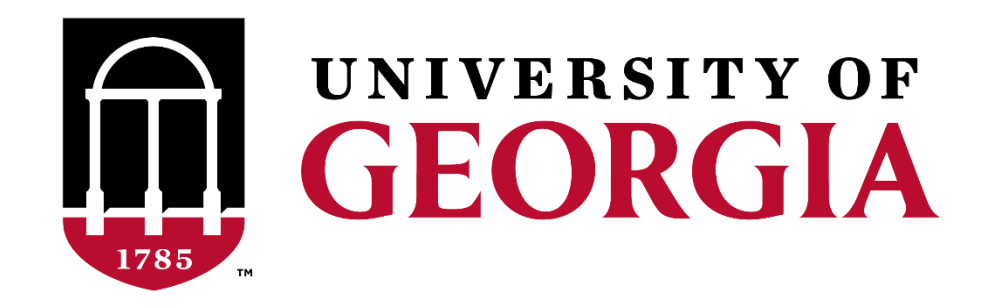

#### User Acceptance Testing - Kickoff

User Acceptance Testing Definition / Objective

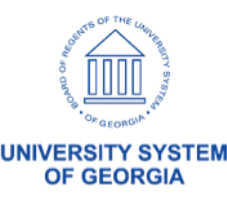

- User Acceptance Testing Definition
	- is a phase of **software** development in which the **software** is tested in the "real world" by the intended audience
- Objective
	- ensure UGA's requirements are satisfied by the application
	- driven by business owners
	- confirm roles and responsibilities outlined during the business process design

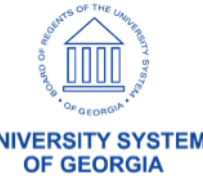

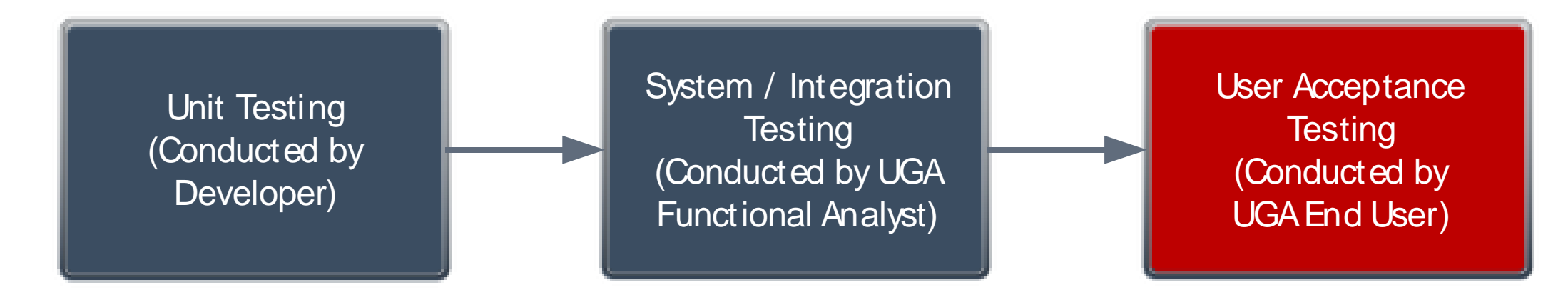

#### Testing Lifecycle

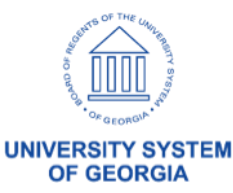

- UAT is not Training However....
	- Some testing scenarios may be demonstrated ahead of conducting the test
	- Facilitators will lead the testing
	- Hands on support will be provided in the testing facility

OneUSG is **Transformational** for the University of Georgia - All functional areas have a vested interest in supporting this effort

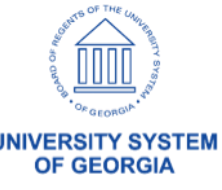

- PeopleSoft Modules
	- Workforce Administration
	- Time and Labor
	- Absence Management
	- Commitment Accounting
	- Faculty Events
	- Benefits Administration
	- Payroll
	- General Ledger
	- Commitment Control
- Additional Scope
	- Kaba Time Clocks
	- Vet Med
	- College of Agriculture
	- Savannah River
	- **Skidaway**
	- **Athletics**
	- Benefits Reconciliation
	- Common Remitter
	- Shared Services Call Center
	- Centralized Security
- Integrations
	- ADP
	- Wells Fargo
	- Alight
	- Elements
	- PeopleAdmin
	- Identity Management
	- Data Warehouse

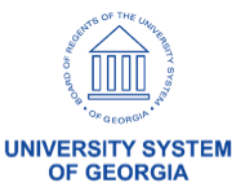

- Anticipated Outcomes….
	- Quality Assurance
		- Identification Bugs, Security Issues and/or Missed **Requirements**
	- Knowledge Transfer
	- Validation of Business Processes
	- Confirmation of Security Assignments
	- Identification of Training and Communication **Opportunities**

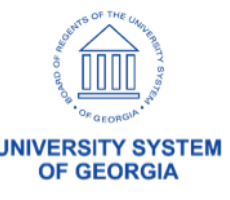

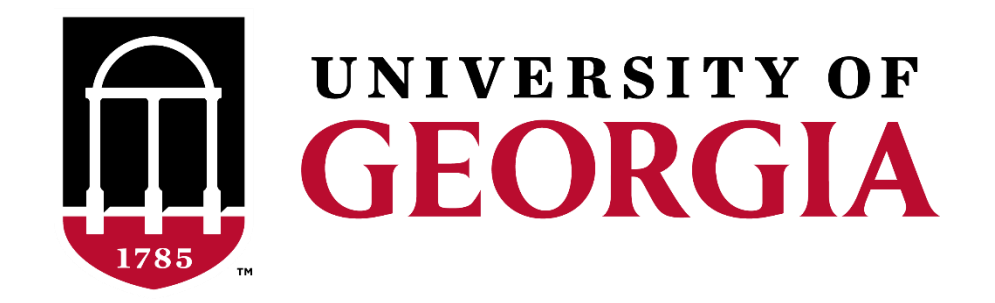

#### User Acceptance Testing – Kickoff Functional Team

User Acceptance Testing Structure

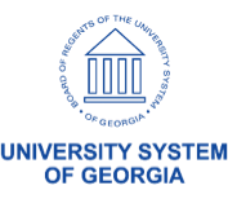

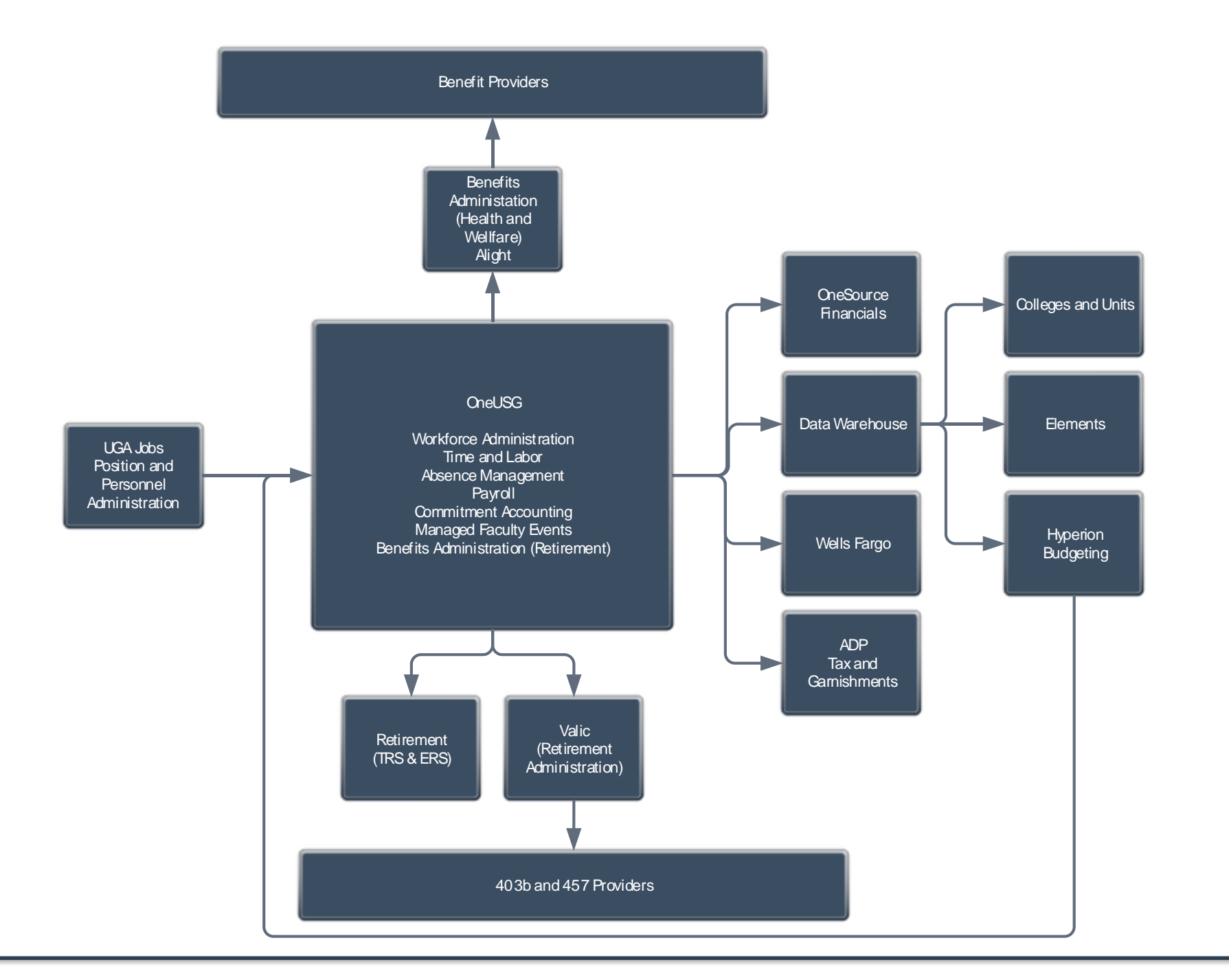

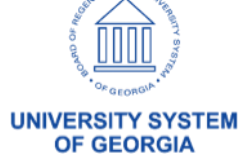

### User Acceptance Testing Structure

- Central Office Testing
	- Bi-Weekly Payroll
	- Monthly Payroll
	- Off-Cycle Payroll
- Distributed (College and Unit Testing)
	- Employee Self Service
	- Manager Self Service
- Focused Testing
	- **Faculty Events**
	- **Athletics**
	- College of Agriculture
		- County Extension Offices
	- Identity Management
	- Time and Absence / Timeclocks
		- Veterinary Medicine
		- Recreation Sports
		- **Auxiliary**
		- FMD
		- **Other**
	- End to End
	- Commitment Accounting

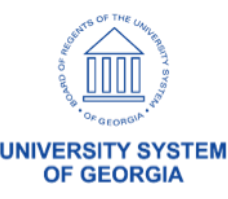

#### UAT Workshop Bi-Weekly and Monthly Structure

- Day 1: Human Resources / Commitment Accounting
	- Create Positions/ Fund and Hire
- Day 2: Benefits, Payroll, Time and Absence
	- Input Deductions
	- Input Savings and Retirement
	- Input Time and Absence
- Day 3: Payroll
	- Calculate and Confirm Payroll
	- Reconcile Earnings, Taxes and Withholdings
- Day 4: Commitment Accounting
	- Run CA Validation Queries & Processes
- Day 5: Commitment Accounting
	- Reconcile Accounting Entries to Payroll
	- Money Movement / Fund Payroll
	- Encumbrance Calculation

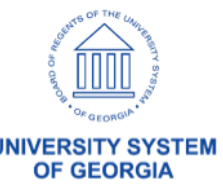

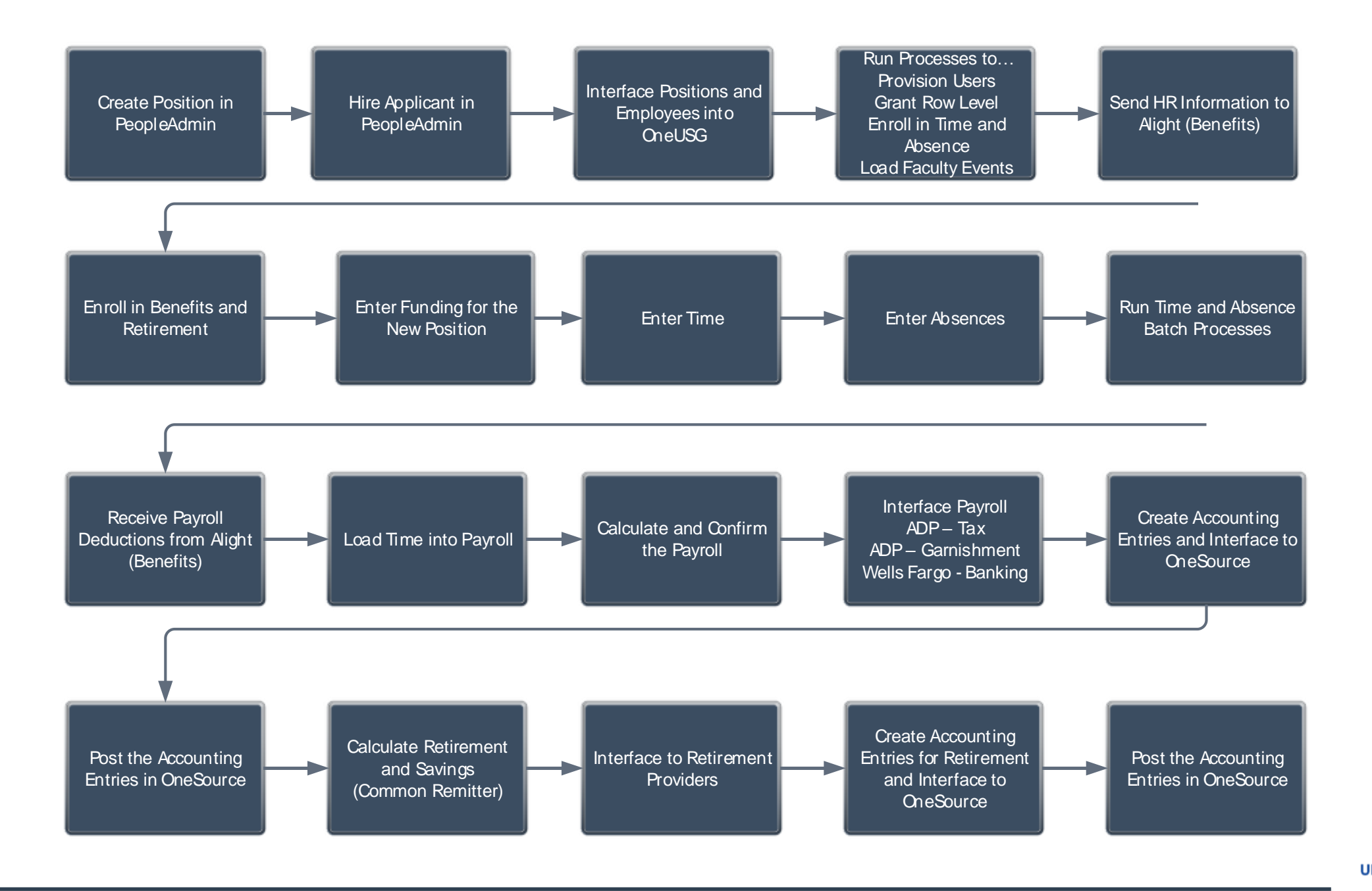

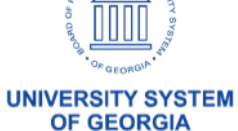

## User Acceptance Testing Distributed (College and Unit)

- Employee Self Service
	- Update Personal Information
		- Name
		- Address
		- Phone
		- **Email**
		- Emergency Contact
	- View Paycheck
	- Paycheck Modeler
	- Enter Leave
	- Enter Time
	- Enter Degrees
	- Punch Out to Alight
	- Punch Out to Elements
- Manager Self Service
	- UGA Jobs
		- Position and Personnel Administration
	- OneUSG
		- Terminate Employee
		- Supplemental Pay
		- Adjust Leave Balances
		- Change Time and Absence Approver
		- Add / Change Funding
		- View Employee Personal Information
		- Retire Employee
		- Ad Hoc Salary Change
		- View Compensation History
		- Team Profiles

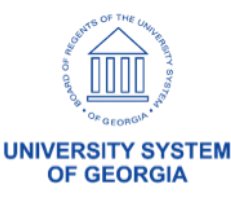

#### User Acceptance Testing Distributed (College and Unit)

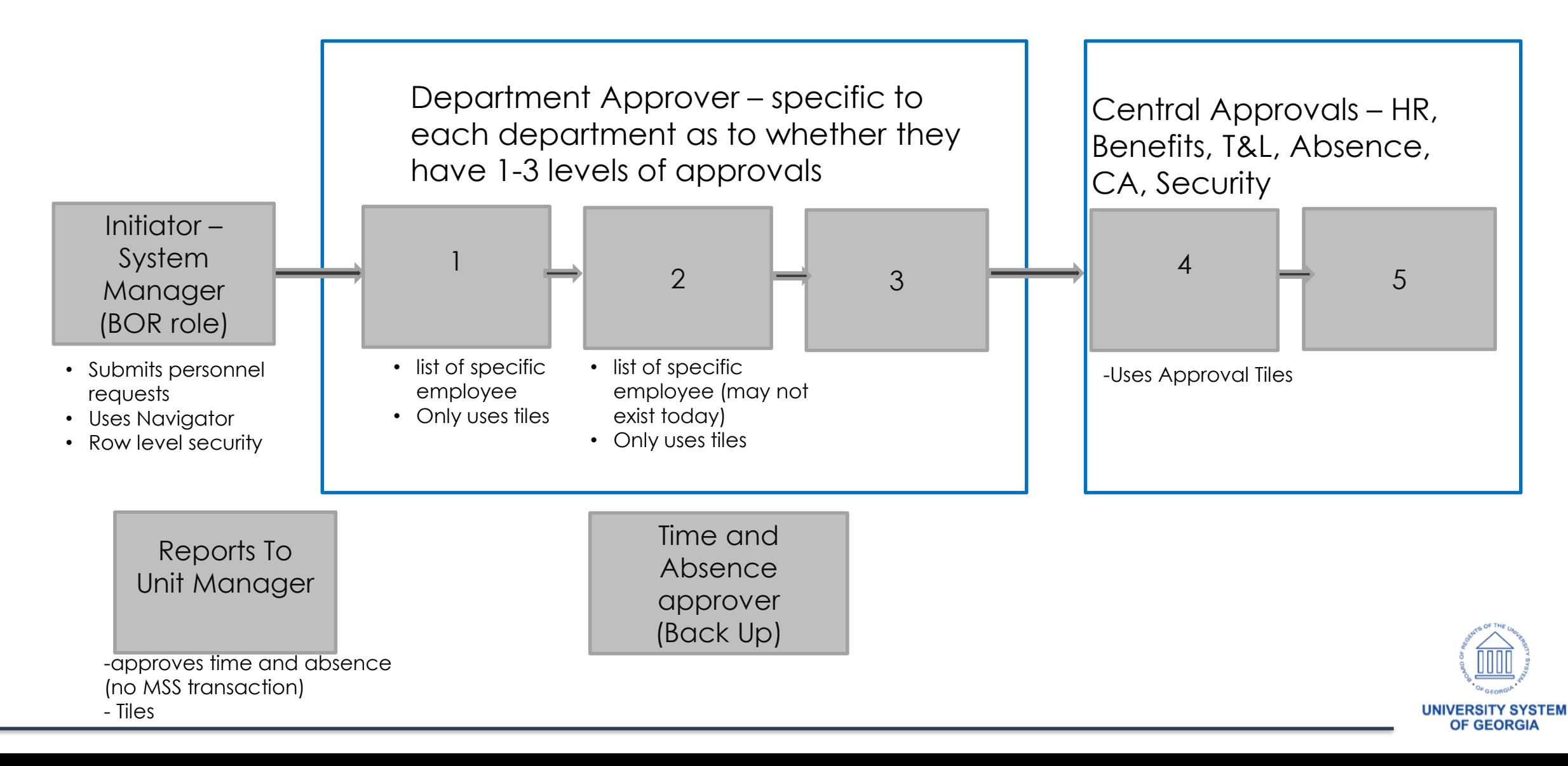

#### User Acceptance Testing Distributed (College and Unit)

ESS Transactions go straight to **Central** -Name Change and Degree

**Initiator** 

-Only for Initiator, one up/down and lateral

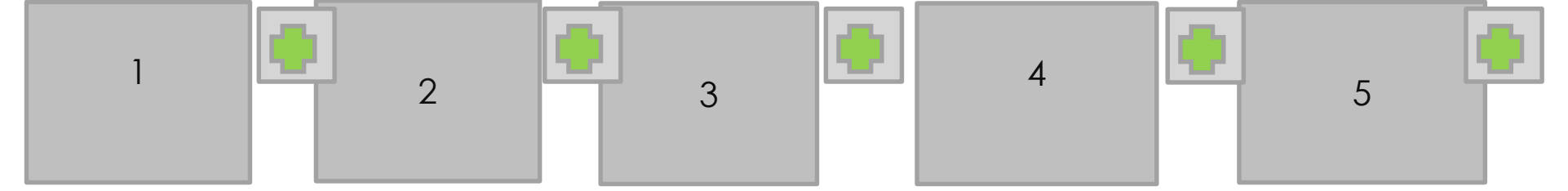

-At Save **-Uses Approval Tiles** 

-Must be a manager (unit or system) or ad hoc app role, in or out of the department

- Approvers can assign one prior to approval
- Initiator can after they submit
- Absence flow DOES NOT FOLLOW , goes straight to 'Reports to' or Backup

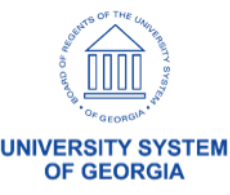

- **Faculty Events** 
	- Enter Rank and Tenure
	- Prior Years Experience
	- Integration with PeopleAdmin
		- New Fields Required for Integration with Managed Faculty Events
	- Administrative Posts
	- Self Service
	- Degree Submission and Approval
	- Contract Print
	- Adjuncts
	- Emeritus

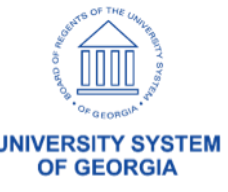

- Athletics
	- Multi Job
	- Leave Administration
	- Terminated with Pay

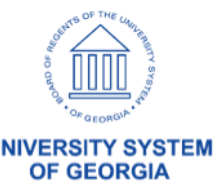

- College of Agriculture (County Extension) – Multi Job
	- Annual Base Benefit Rate
	- Retirement Calculation
	- Common Remitter
	- Billing

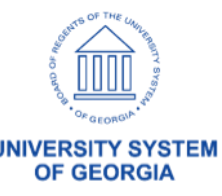

- Identity Management
	- Workforce Administration
		- Hire
		- Term
		- Other Job Actions
	- Provision / Deprovision
	- Interface
		- 810 ID
		- Email Addresses

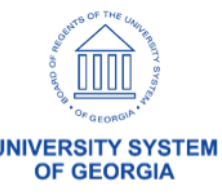

- Time Entry
	- Punch Time
	- Exception Time
	- Webclock
	- Time Clock
	- Absence Request
	- Absence Adjustment
	- Rate Differentials
	- Shift Differentials
	- Multi-Job
	- Tips
- Time Approval
	- Dynamic Groups
		- Can you view your employees
	- Approve Time
	- Approve Leave

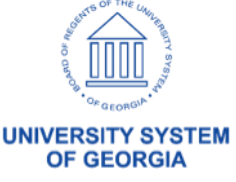

- End to End
	- Hire in PeopleAdmin
	- Integrate with OneUSG
	- Central Office Performs Hire
	- Messaging to OneSource Financials for HR Data Changes
	- Interface to Faculty Events
	- Tenure Calc
	- Provision in IDM
	- Update Personal Information in OneUSG

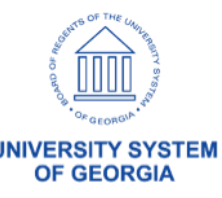

- Commitment Accounting
	- Budget Retro
	- Direct Retro
	- Encumbrance Processing

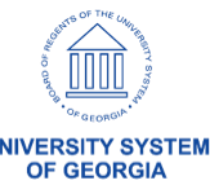

- Additional Testing....
	- Benefits Reconciliation
	- Common Remitter and Money Movement
	- Call Center Role Playing
	- Service Desk and Case Management

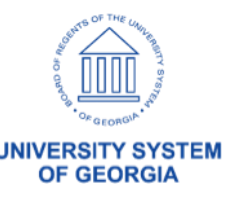

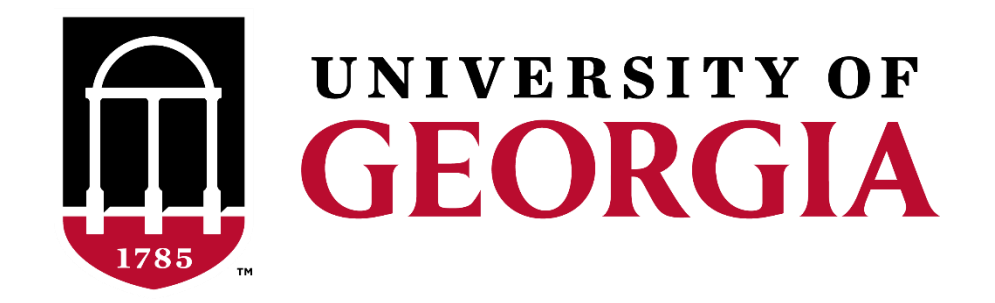

#### User Acceptance Testing – Kickoff Melissa Prigge and Craig Golden

User Acceptance Testing How It's Conducted

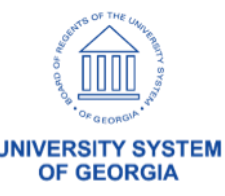

## How It's Conducted Roles and Responsibilities

#### • UGA Functional Leads and SCI Counterparts:

- They answer questions specific to what your testing
- Help in identifying personal defects
- Guide you through your scripts

#### USG Security Staff

- Ensure you are able to log-in
- Address Role, Workflow and Row (Department) Security
	- Shelia Sloan, Tony Taylor, Stephan Hutchings, Stephanie Marshall, Lillian Lukyamuzi
- **Technical Support** 
	- Defect Remediation
- Test Leads
	- Coordinate Testing, Prepare Scripts and Datasheets
		- Melissa Prigge/ Pat Holden
- Shared Services Staff
	- Run Batch Processes
	- Process Payrolls
	- Create Accounting Entries
	- Interface with ADP, Wells Fargo, Alight and Retirement Providers

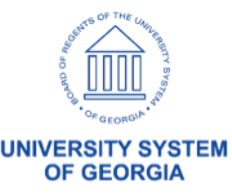

## How it's Conducted Colleges and Units

- AUX
- FMD
- Environmental Design
- Athletics
- CAES
- EITS
- Family and Consumer Sciences
- Ecology
- Franklin
- Student Affairs
- Public Service & Outreach
- Medical Partnership
- Vet College
- Pharmacy
- SPIA
- **Terry**
- Business Services
- **Libraries**

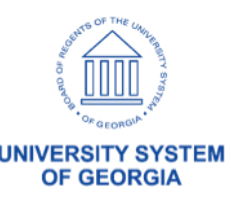

- User Acceptance Test Components
	- Test Scripts
		- Print Outs
		- Smartsheet
	- Data Sheets
		- Print Outs
	- Defects
		- Smartsheet
	- Metrics
		- Based on Test Conditions in Smartsheet

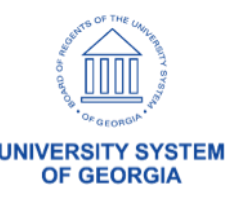

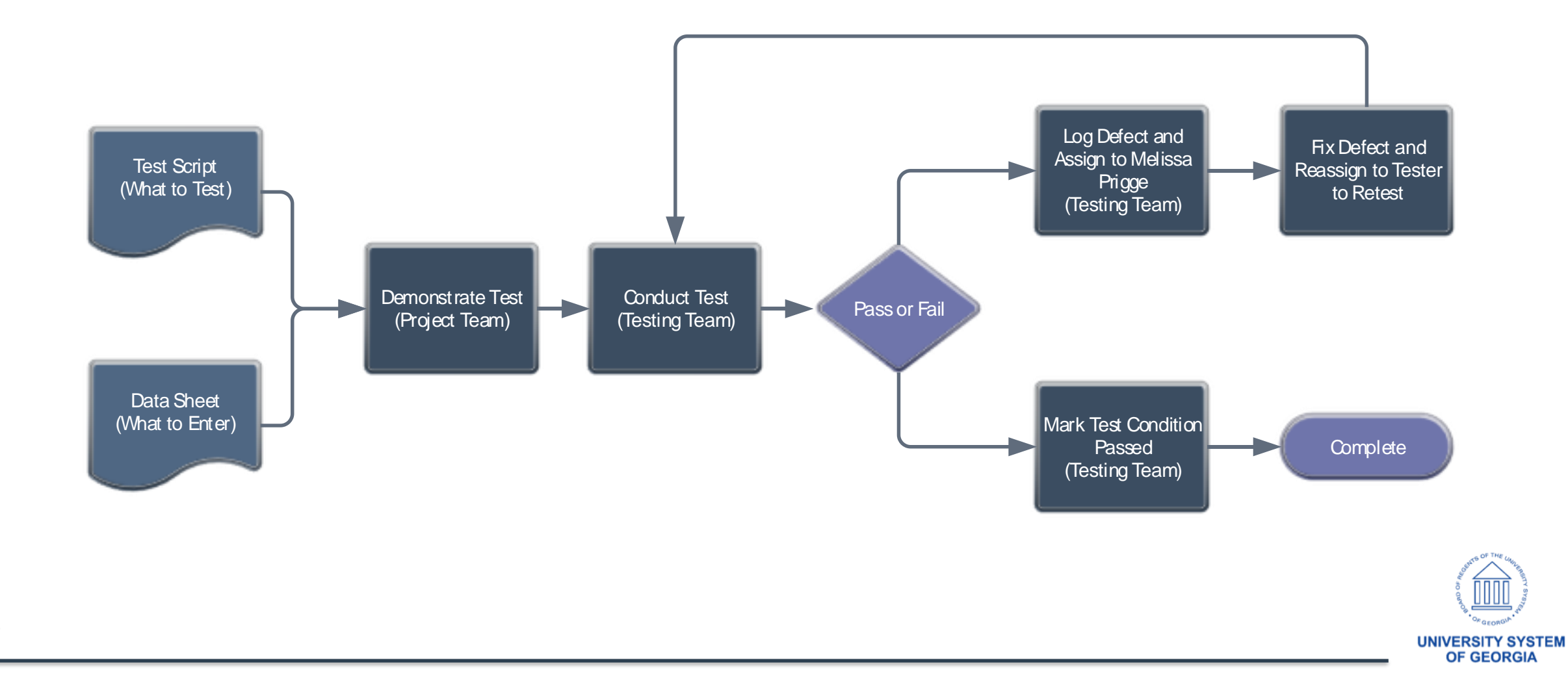

#### • Components – Test Script

#### **HCM Testing Matrix MSS Testing Overview HCM-890**

**Test User** 001 **Test Plan Assigned To Name Testing Day**  $Seq#$ **Assigned To Testing Description** 1.1.0-Request Security Change - As an Initiator, using the Navigator > Manager 1-Wednesday 238 Initiator Julie Burt Self Service Menu 1-Wednesday 239 Initiator 1.1.2-As an Initiator, route the Security Change Request request to an Ad Hoc Reviewer 1-Wednesday 240 Ad Hoc 1.2-Review Security Change - As an Ad Hoc Reviewer, using MSS FLUID Tile > **Lindsey Sessions** Reviewer Approvals **LVL1-3** 2.3-Approve Security Change - As a LVL1-3 Department Approver, using MSS 1-Wednesday 241 **Katherine Hines FLUID Tile > Approvals** Department Approver 1-Wednesday 242 **LVL4 Central** 2.3-Approve Security Change - As a LVL4 Central Approver, using MSS FLUID Tile > **Denver Porterfield** Approvals Approver 1-Wednesday 243 **LVL5 Central** 2.5-Approve Security Change - As a LVL5 Central Approver, using MSS FLUID Tile > **Dan Baker** Approver Approvals

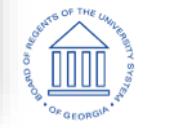

**UNIVERSITY SYSTEM OF GEORGIA** 

• Components – Data Sheet

#### University of Georgia Leave Adjustment

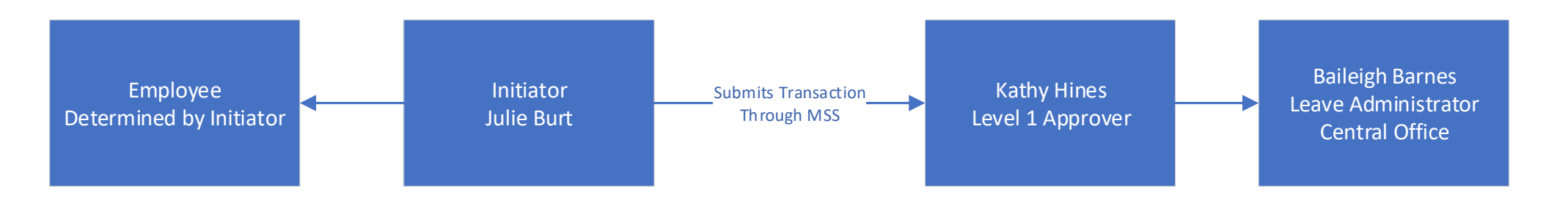

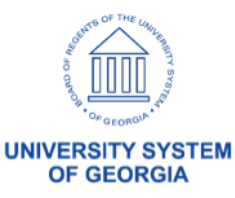

- What is a Defect?
	- Your credentials didn't allow access
	- You can't access a screen or perform the scripted transaction
	- You get an error message
- Log Defects in Smartsheet
	- Best Practices for Defect Management Include Capturing….
		- Navigation
		- Key Data (Employee, Position, Check #, etc)
		- If Process Related Process Instance
		- Reports (if applicable)
		- User ID Performing the Task
		- Attach Screenshots and Reports to Defect
		- Browser used

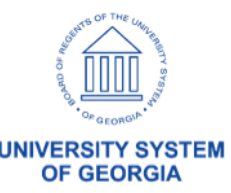

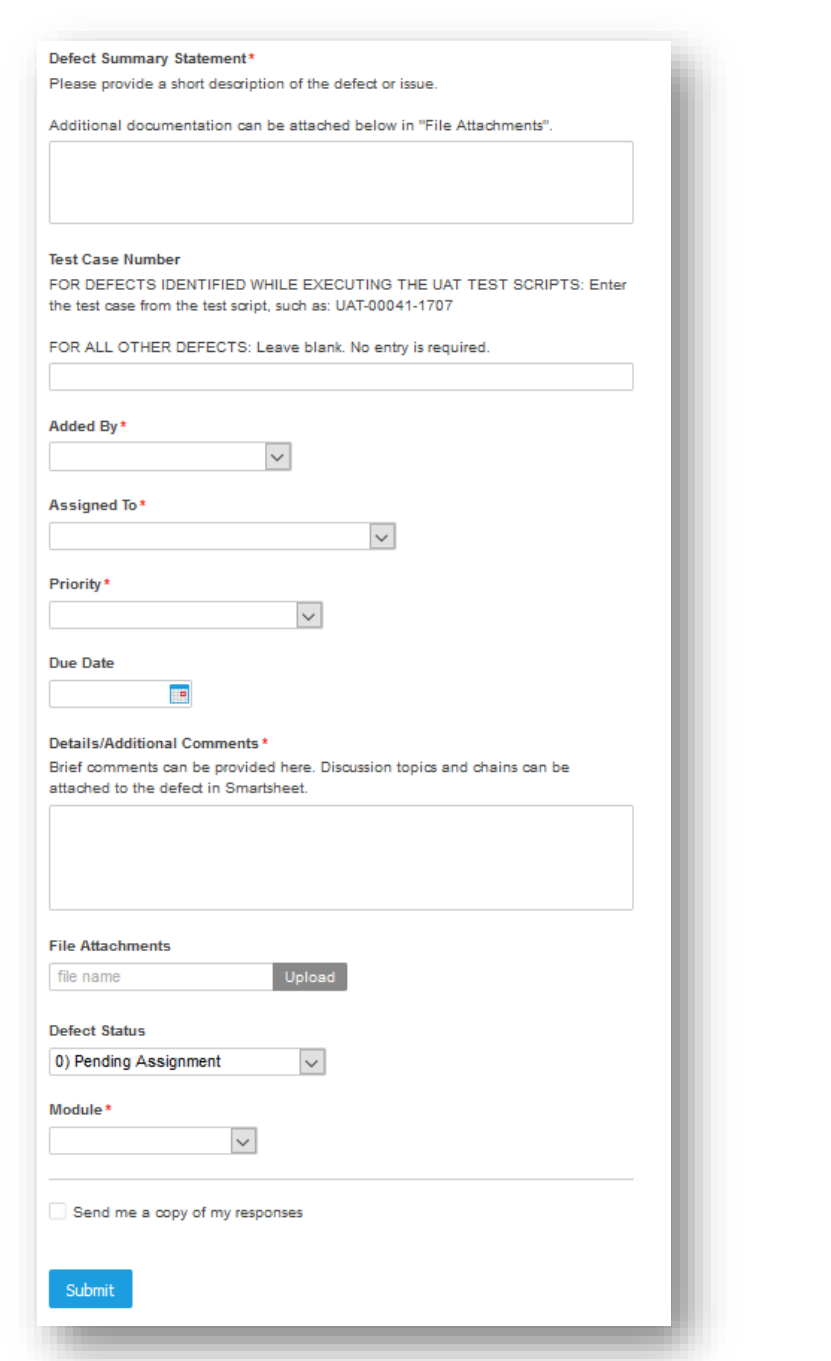

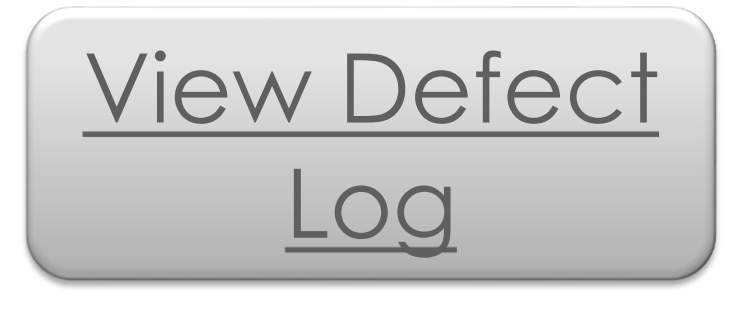

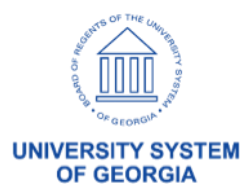

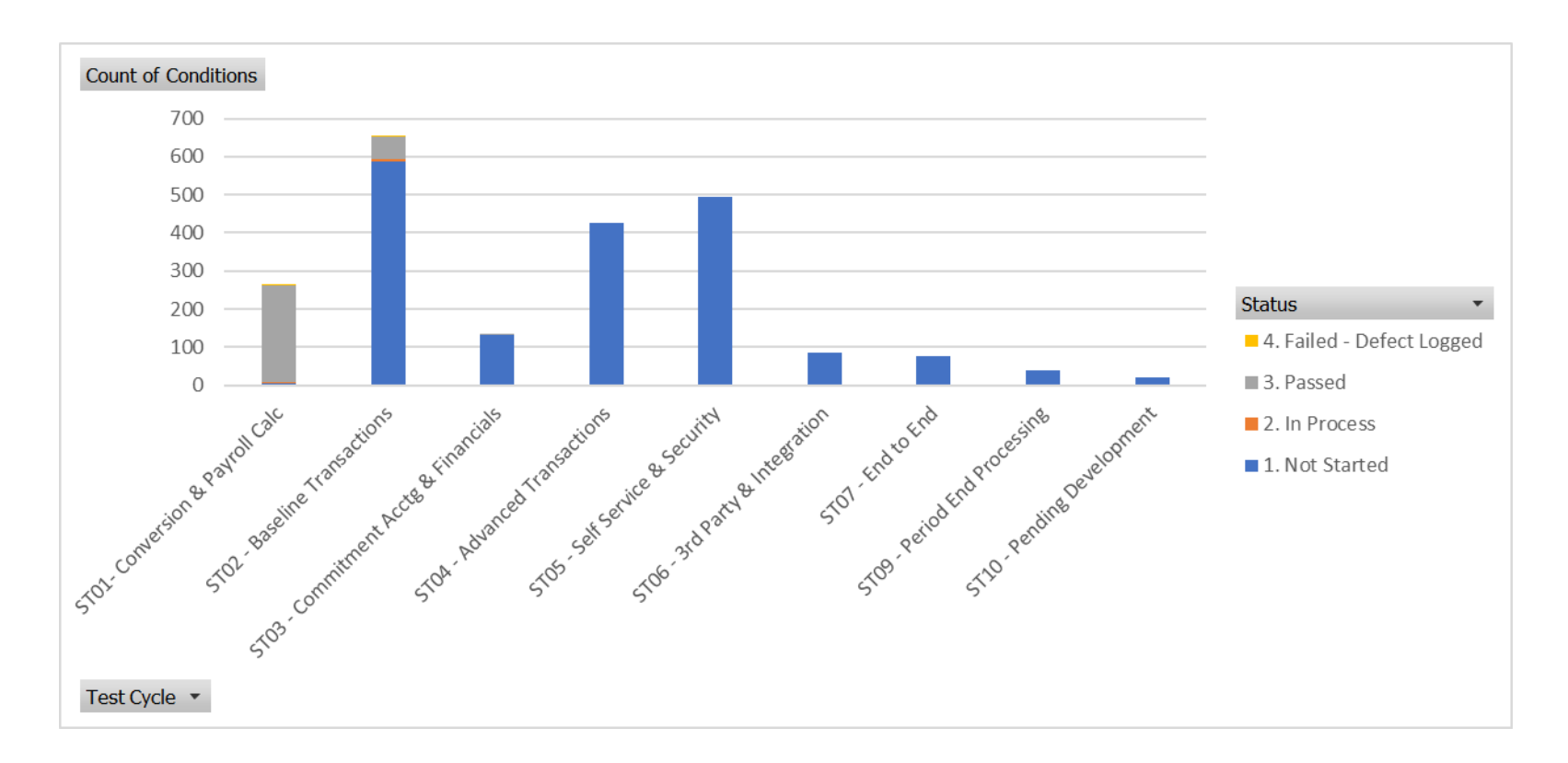

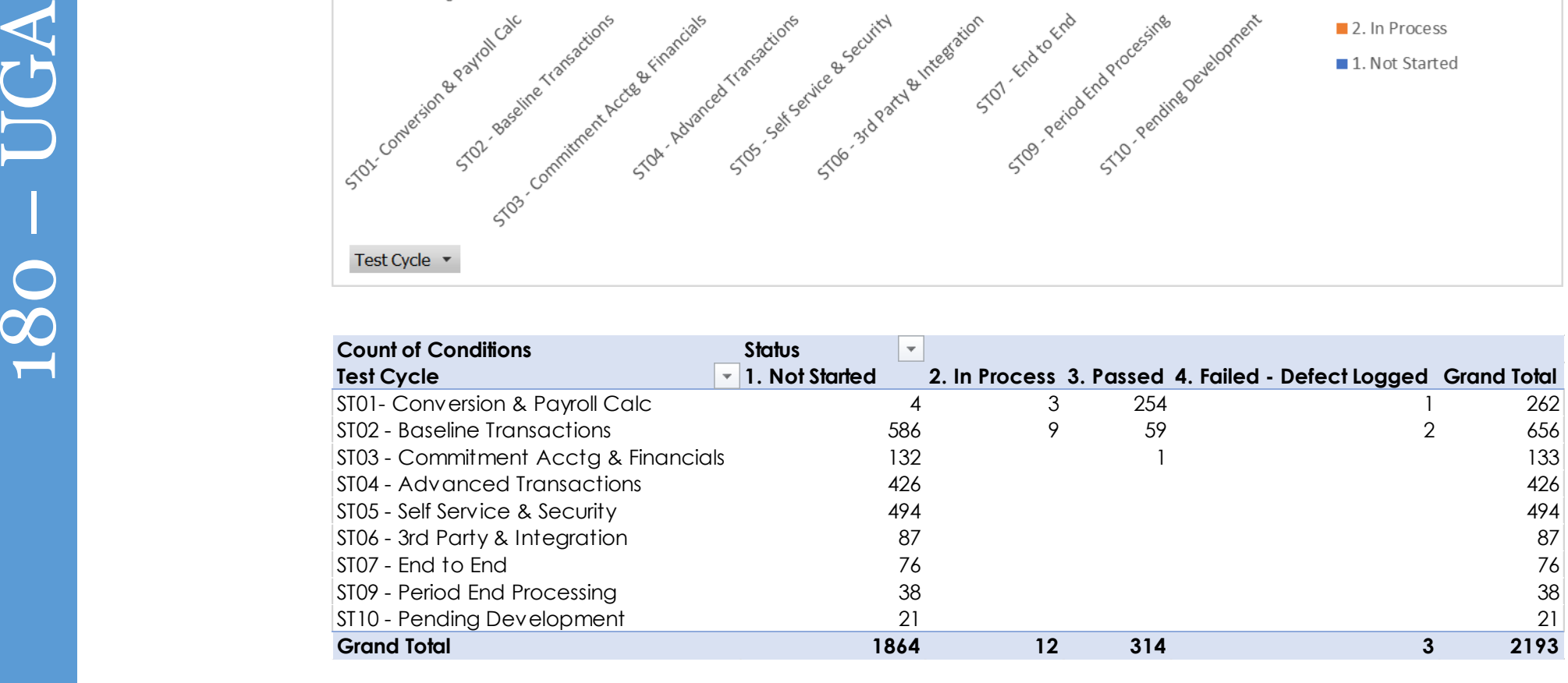

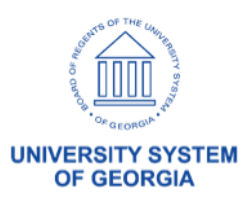

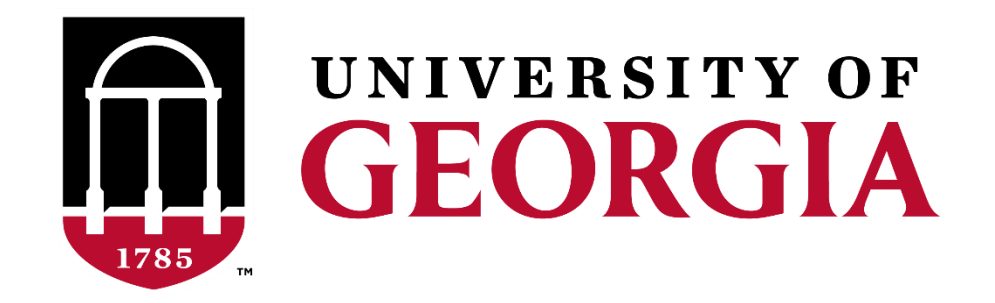

#### User Acceptance Testing – Kickoff Melissa Prigge

User Acceptance Testing Timeline

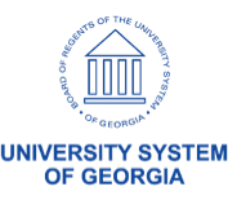

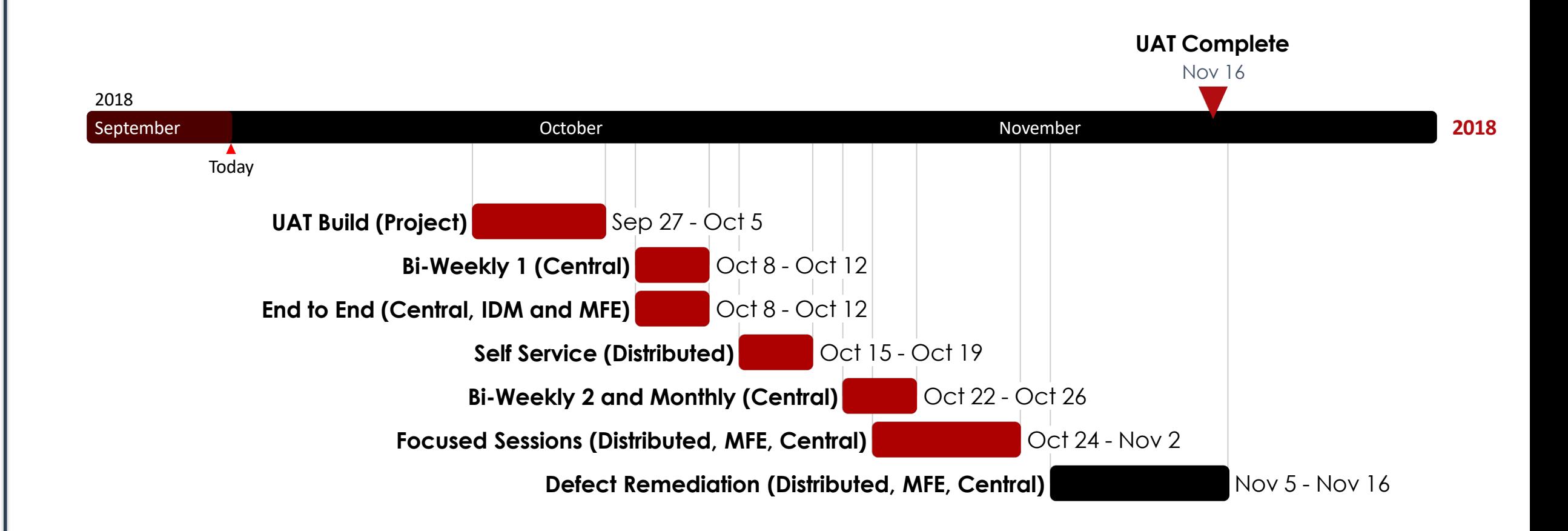

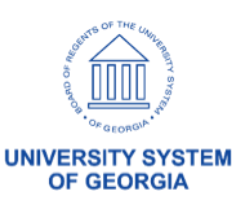

#### User Acceptance Testing Timeline

- Logistics Discussion
	- Location: Print Services
	- Begin Time: 9:00
	- Sending of Calendar Invites
	- Parking
		- (Click on Map)

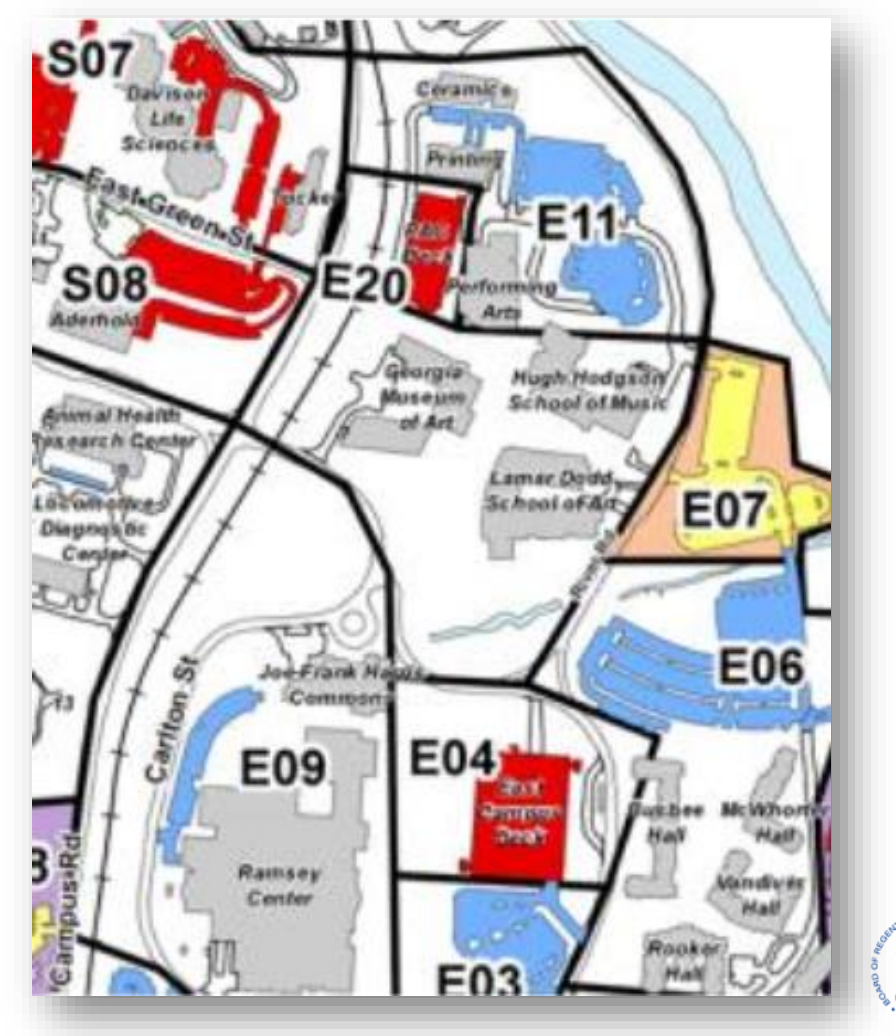

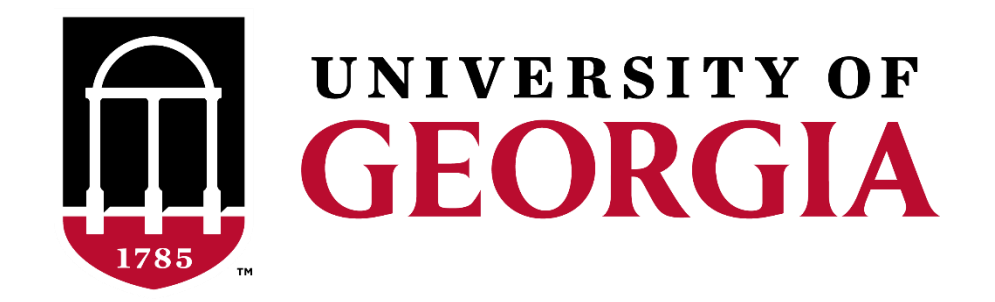

#### User Acceptance Testing – Kickoff Diane Kirkwood

# Next Steps / Recap

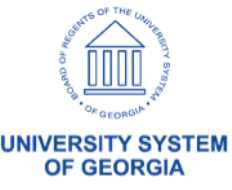

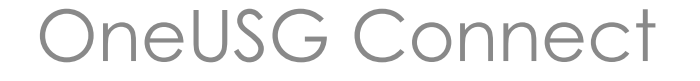

## Wrap Up / Open Forum

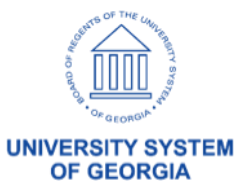

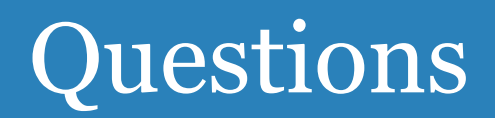

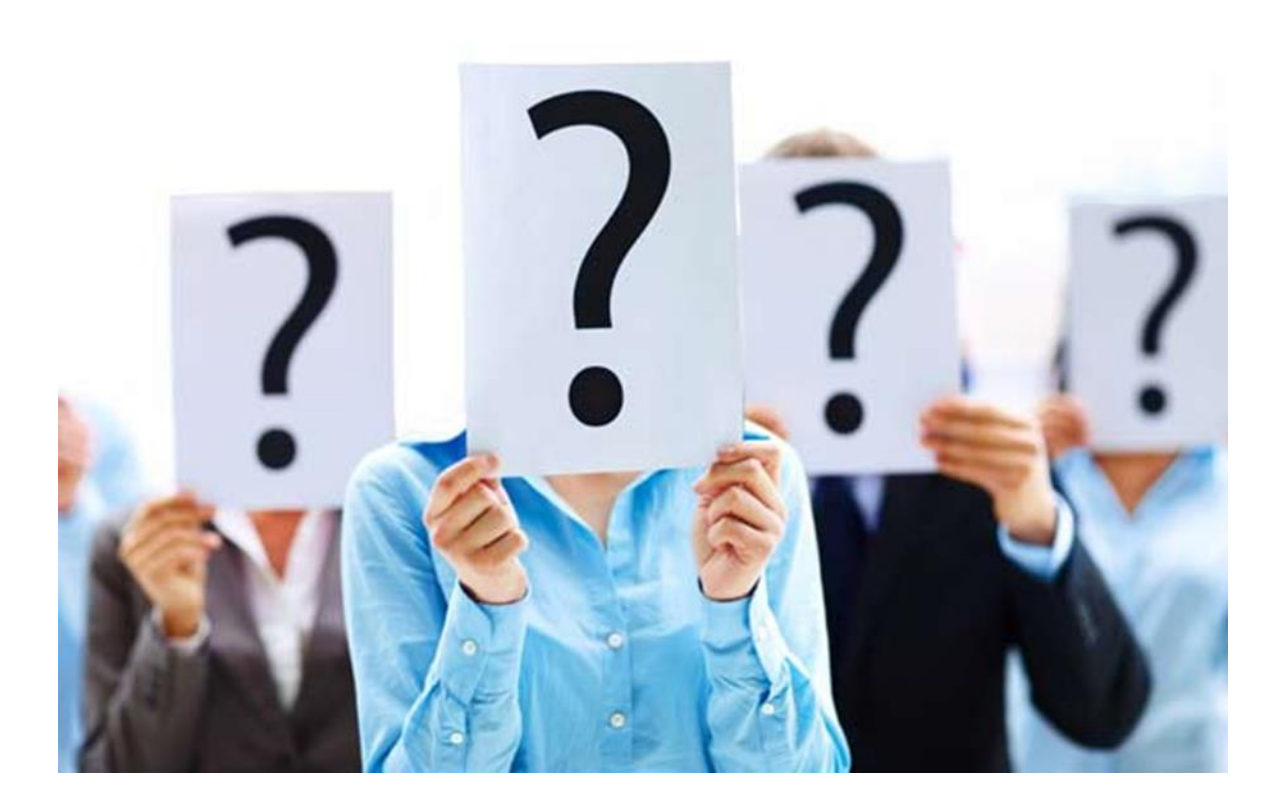

![](_page_49_Picture_2.jpeg)

#### OneUSG Connect

![](_page_50_Picture_1.jpeg)

![](_page_50_Picture_2.jpeg)

#### TRS Billing/Common Remittance

![](_page_51_Figure_1.jpeg)

- Ag will have access to table in HCM
- Common Remitter Practitioner )specific for College of AG) Role/Custom
- Adjustments for prior period (line on bill)
- Finance pulls from the history table

![](_page_51_Picture_6.jpeg)

![](_page_52_Picture_106.jpeg)